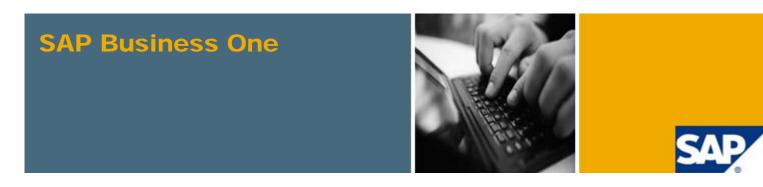

PUBLIC

#### What's New in SAP Business One 8.81

All Countries

November 2010

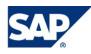

#### **Table of Contents**

| SAP Business One 8.81 Highlights        | 3  |
|-----------------------------------------|----|
| Accounting                              | 4  |
| Financials                              | 7  |
| Banking                                 | 8  |
| Sales and Purchasing                    | 9  |
| Business Partners                       |    |
| Production                              |    |
| Infrastructure Enhancements             | 13 |
| Ecosystem                               | 15 |
| Upgrade Information                     | 16 |
| Software Development Kit (SDK)          | 17 |
| DI API                                  | 17 |
| UI API                                  |    |
| Add-Ons                                 | 19 |
| Copyrights, Trademarks, and Disclaimers | 21 |

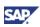

#### SAP Business One 8.81 Highlights

#### **Note**

This document briefly describes major functional enhancements and modifications implemented in SAP Business One 8.81.

For the most up-to-date information, see also SAP Note 1476157. This is a collective SAP Note for all SAP Notes created after finalization of the SAP Business One 8.81 documentation package.

To access SAP Notes:

1. In the address bar of your Web browser, enter the following URL:

http://service.sap.com/smb/sbocustomer

2. Click Get Support.

*Enhanced User Experience* – Several new features greatly enhance the experience of SAP Business One users. The *Cockpit* provides you with a single, customizable starting point to quickly access all the tools and functions that you need to perform your tasks, along with Web integration and search facilities. In addition, each user can define their language and font preferences within SAP Business One, and an access log helps to ensure users are managed correctly. Improved support for dot matrix printers is also included.

*Integration Component* – New dashboards contain information you need for your daily work, and support for mobile devices allow you to access SAP Business One whenever and wherever you need it. Integration with third-party software provides even greater flexibility for your SAP Business One application.

Support for local requirements – SAP Business One 8.81 features expanded support for a variety of local tax and reporting requirements. The creation of financial statements in accordance with IFRS is now also possible within SAP Business One.

*Reporting Capabilities* – New reporting capabilities have been added, including additional reports for IFRS disclosure, cost accounting, and bank reconciliation. SAP Crystal Reports support has been extended to include add-ons within SAP Business One.

SEPA File Formats/BIC-SWIFT Code Support – You can now use standard XML files for SEPA euro credit transfers and direct debits. You can also edit the standard file formats if required to comply with your local bank requirements. BIC/SWIFT codes can be defined for each bank account you use, and all payment tools now use these codes.

*Purchase Quotation and Procurement Confirmation Wizards* – You can use the new purchase quotation generation wizard to create multiple purchase quotations for several vendors, for the same procurement. In addition, the new purchase quotation document allows you to create detailed requests for quotations from your vendors. You can record their terms in this document, and use a report to determine the best quotation. The new procurement confirmation wizard allows you to create single or multiple purchase orders or quotations from a single sales order.

*Recurring activities and transactions* – You can create and manage recurring transactions and activities for your business partners, to make your ongoing and typical interactions with them easier.

*Tax Code Determination* – You can create tax code determination rules that allow SAP Business One to assign tax codes automatically to line items in sales and purchasing documents.

*Production Posting Enhancement* – New offset accounts are available for postings made during the production process.

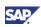

## Accounting

| Feature                      | Description                                                                                                    |
|------------------------------|----------------------------------------------------------------------------------------------------|
| Cost Accounting Modification | With the enhancements of the cost accounting function, you can now:                                                            |
|                              | Use the multidimension function and the cost center<br>hierarchy function in all localizations                                 |
|                              | Manage distribution rules for commissions and landed costs                                                                     |
|                              | <ul> <li>Set different actions for postings without cost accounting<br/>method assignment</li> </ul>                           |
|                              | In addition, profit center has been renamed as cost center, and the distribution rule fields have been renamed to distr. rule. |
|                              | New fields have been added to the following windows:                                                                           |
|                              | Cost Centers – Setup                                                                                                    |
|                              | Distribution Rules – Setup                                                                                                    |
|                              | Table of Cost Centers and Distribution Rules                                                                                   |
|                              | Furthermore, you can now generate four new cost accounting reports:                                                            |
|                              | Distribution report                                                                                                    |
|                              | Cost accounting summary report                                                                                                 |
|                              | Budget versus cost accounting report                                                                                           |
|                              | Cost accounting reconciliation report                                                                                          |
| Journal Entry Preview        | This enhancement enables you to preview journal entry postings before you add documents that generate journal entries.         |
|                              | Using these previews, you can identify issues like missing or incorrect G/L account settings before they actually occur.       |

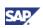

| Feature                      | Description                                                                                                    |
|------------------------------|----------------------------------------------------------------------------------------------------|
| Withholding Tax <sup>1</sup> | The withholding tax report and the internal reconciliation function have been enhanced in the following ways:                                                                                                    |
|                              | • The report now displays the withholding tax information in the same way for invoices or manual journal entries that have been reconciled with outgoing payment as it does for those that have been paid by outgoing payments.                                                                                                    |
|                              | <ul> <li>UI enhancements have been made to the report and related<br/>PLD layouts to provide a clearer view.</li> </ul>                                                                                                    |
|                              | <ul> <li>More withholding tax validation has been applied in internal<br/>reconciliations (manual, semiautomatic, and automatic):</li> </ul>                                                                                                    |
|                              | <ul> <li>You can only reconcile one withholding tax payment<br/>at a time.</li> </ul>                                                                                                    |
|                              | <ul> <li>In manual reconciliations, both the applied amount<br/>and withholding tax amount need to be reconciled.</li> </ul>                                                                                                    |
|                              | <ul> <li>You must use the same <i>Payment</i> category<br/>withholding tax code (and the same tax account for it)<br/>in all transactions during reconciliation.</li> </ul>                                                                                                    |
|                              | If you have upgraded to SAP Business One 8.81 from a previous release, you can use the <i>Re-Validate Manual Internal Reconciliation</i> window to re-validate all manual internal reconciliations from previous releases with the new validation.                                                                                                    |
| IFRS Reporting Support       | You can now create financial reporting statements more easily, in<br>accordance with both IFRS and your local GAAP. You can define<br>new fields and their relationships to help keep track of the account<br>postings that are relevant for each reporting standard, or make<br>parallel postings to specific accounts for each standard. An<br>inventory valuation method report is also available to help ensure<br>your IFRS disclosure is compliant and complete. |
|                              | For Chile, an inventory valuation simulation report lets you simulate<br>the value of your inventory with or without the effects of inflation.                                                                                                    |

<sup>&</sup>lt;sup>1</sup> Relevant for the following localizations: Australia/New Zealand, Austria, Belgium, China, Cyprus, Denmark, Finland, France, Germany, Italy, Japan, the Netherlands, Norway, Portugal, South Africa, Spain, Sweden, Switzerland, and the United Kingdom/Ireland.

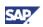

| Feature                                                               | Description                                                                                                    |
|-----------------------------------------------------------------------|----------------------------------------------------------------------------------------------------|
| Enasarco Tax (Italy)                                                  | SAP Business One now enables you to report Enasarco tax in<br>existing withholding tax reports. You can include Enasarco tax<br>together with other withholding taxes in an A/P invoice. For the A/P<br>invoice, the specified withholding tax and Enasarco tax can be of<br>different categories. |
|                                                                       | It is also possible to reconcile payment on account with invoices<br>containing multiple withholding taxes. In this case, you can only<br>perform a full reconciliation that meets the following rules:                                                                                            |
|                                                                       | <ul> <li>Invoices contain one payment category withholding tax and<br/>one or more invoice category withholding tax.</li> </ul>                                                                                                    |
|                                                                       | • The code and account code of the payment category withholding tax in the invoices are identical to those in the payment.                                                                                                    |
|                                                                       | • The total invoice amount is equal to the payment amount.                                                                                                    |
|                                                                       | <ul> <li>The total payment category withholding tax amount of all<br/>invoices is equal to that of the payment.</li> </ul>                                                                                                    |
| Extended Tax Reporting<br>Enablement (Belgium and the<br>Netherlands) | The extended tax reporting function is now enabled for Belgium<br>and the Netherlands. The extended tax reporting function <sup>2</sup> enables<br>users to select particular documents to include in tax reports, save<br>the tax reports, and retrieve the tax reports to submit in the future.  |
| Excise Reports: ER-3, ER-5,<br>ER-6 (India)                           | You can now generate ER-3, ER-5, and ER-6 reports using SAP<br>Business One. The reports leverage SAP Crystal Reports<br>technology, providing a new user experience.                                                                                                    |
|                                                                       | The ER-3 report displays the quarterly return for the production and removal of goods, as well as other relevant particulars and CENVAT credit. You can use this report to record data for manufacturers who are registered as a small-scale industry (SSI) unit.                                  |
|                                                                       | The ER-5 report displays the annual return of information relating to principal inputs.                                                                                                    |
|                                                                       | The ER-6 report displays the monthly return of information relating to principal inputs.                                                                                                    |

<sup>&</sup>lt;sup>2</sup> The extended tax reporting function is already part of the following localizations: Australia/New Zealand, Germany, Spain, and the United Kingdom/Ireland.

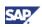

## Financials

| Feature                                      | Description                                                                                                    |
|----------------------------------------------|----------------------------------------------------------------------------------------------------|
| Tax Code Determination<br>Rules <sup>3</sup> | A new level of tax code determination has been introduced in the <i>Administration Setup</i> section of SAP Business One. It is now possible to define tax code determination rules that the application uses to automatically propose a tax code in item lines of sales and purchasing documents. Depending on the conditions defined for a rule, the application proposes a tax code for the items and services as well as for header or line freight charges. |
|                                              | When creating a sales or purchasing document, these tax code determination rules take precedence over the tax information in the business partner or item master data, and G/L account determination.                                                                                                    |
| Project Implementation                       | SAP Business One 8.81 enables you to manage the status of your projects, and to record project information in more transactions and reports.                                                                                                    |
|                                              | This enhancement makes it easier to perform cost accounting analysis on a project basis.                                                                                                    |

<sup>&</sup>lt;sup>3</sup> Valid for all localizations except Brazil, India, Israel, and Puerto Rico.

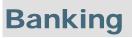

| Feature                                         | Description                                                                                                    |
|-------------------------------------------------|----------------------------------------------------------------------------------------------------|
| Standard SEPA Bank File<br>Formats <sup>4</sup> | You can now generate standard XML files for euro direct debits<br>and credit transfers throughout the SEPA (Single Euro Payments<br>Area) with the two new bank file formats:                                                                                                    |
|                                                 | SAPSEPASTANDARD_DD                                                                                                    |
|                                                 | SAPSEPASTANDARD_CT                                                                                                    |
|                                                 | Standard SEPA bank file formats available in SAP Business One represent the mandatory structure required by the ISO 20022 standard (the customer credit transfer initiation and the customer direct debit initiation) including some local specifics.                                                                                                    |
|                                                 | In case additional values are required which are not included in the standard SEPA bank files, you can modify the standard SEPA bank file formats using the new electronic file manager (EFM) add-on.                                                                                                    |
| BIC/SWIFT Code Setup<br>Modification            | You can now define a BIC/SWIFT code for each bank account. All payment tools now use BIC/SWIFT codes from the detailed bank account information, which is linked to the corresponding general ledger account for the bank account. Two essential codes for SEPA – BIC/SWIFT and IBAN – are now more commonly displayed on screen.                                                                          |
| Bank Reconciliation Report <sup>5</sup>         | This new report compares the closing balance of a bank statement<br>with the adjusted balance of the G/L account that represents the<br>bank account as of the statement date. It helps you to streamline<br>and improve the reconciliation of bank statements with the<br>corresponding general ledger accounts. The report leverages SAP<br>Crystal Reports technology, providing a new user experience. |

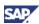

<sup>&</sup>lt;sup>4</sup> Valid for the following localizations: Austria, Belgium, Cyprus, the Czech Republic, Denmark, Finland, France, Germany, Hungary, Italy, the Netherlands, Norway, Poland, Portugal, Slovakia, Spain, Sweden, Switzerland, and the United Kingdom/Ireland.

<sup>&</sup>lt;sup>5</sup> Valid for the following localizations: Australia/New Zealand, Canada, South Africa, the United Kingdom/Ireland, and the United States.

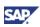

## Sales and Purchasing

| Feature                  | Description                                                                                                    |
|--------------------------|----------------------------------------------------------------------------------------------------|
| Request for Quotation    | The purchase quotation is a new document in the <i>Purchasing</i> – $A/P$ area of SAP Business One. You use this document to obtain quotes from vendors, in which they indicate conditions, such as, the price, delivery date, and delivery quantity for the goods or services you intend to procure. You can create a single purchase quotation for one vendor or use the purchase quotation generation wizard to create multiple purchase quotations for various vendors for the same procurement. |
|                          | Furthermore, you can record the vendors' terms in the purchase quotation and use a comparison report to determine the best offer for your procurement.                                                                                                    |
| Procurement Confirmation | The <i>Purchase Confirmation</i> window is replaced by the procurement confirmation wizard. Using this wizard, you can create one or several purchase orders or purchase quotations from sales orders.                                                                                                    |
| Recurring Transactions   | For recurring business transactions such as weekly delivery notes<br>for the same customer, you can set up templates for recurring<br>documents for sales, purchasing, or inventory in SAP Business<br>One. To set up templates for these recurring documents, you<br>specify the following information, among others:                                                                                                    |
|                          | Document type                                                                                                    |
|                          | Recurrence frequency                                                                                                    |
|                          | Execution date                                                                                                    |
|                          | Recurrence duration                                                                                                    |
|                          | You can execute recurring transactions individually or in a batch.                                                                                                    |
|                          | Furthermore, you can set up the application to automatically alert<br>users about upcoming recurring transactions. To do so, choose the<br>Display Recurring Transactions on Execution checkbox in<br>Administration $\rightarrow$ System Initialization $\rightarrow$ General Settings $\rightarrow$<br>Services.                                                                                                    |

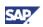

| Feature                                             | Description                                                                                                    |
|-----------------------------------------------------|----------------------------------------------------------------------------------------------------|
| Reopening Item Quantities on<br>Orders              | In Sales and Purchasing, you can now choose to reopen the item quantity in the original order when creating returns or credit memos for deliveries or invoices that are based on orders. You instruct SAP Business One to automatically reopen item quantities when creating a return, or to prompt for a user decision on reopening item quantities each time a return based on an order is created. To set up SAP Business One accordingly, choose one of the following settings for the sales order or purchase order, in Administration $\rightarrow$ System Initialization $\rightarrow$ Document Settings $\rightarrow$ Per Document Tab: |
|                                                     | Enable Reopening of Orders When Creating Returns Based     on Orders (user prompt)                                                                                                    |
|                                                     | <ul> <li>Always Allow Reopening of Items in the Original Order<br/>(automatically reopens item quantities)</li> </ul>                                                                                                    |
| Withholding Tax Accumulated<br>on A/R Side (Brazil) | In Brazil, companies are required to deduct withholding tax for<br>customers whose accumulated payments within one month exceed<br>a certain government-defined threshold. You can specify this<br>threshold in the company details in SAP Business One, and the<br>application posts withholding tax for customers when they exceed<br>the threshold.                                                                                                    |
| Reserve Invoices with Tax<br>Only Items (Brazil)    | In the Brazilian localization, companies are required to report taxes<br>on items offered free of charge. In addition to A/P and A/R<br>invoices, it is now possible to include complimentary items in an<br>A/P or A/R reserve invoice and to set a <i>Tax Only</i> flag to record the<br>taxes incurred.                                                                                                    |
| Tax on Freight (Canada and the United States)       | In sales and purchasing documents, it is possible to apply different tax codes for freight charges to those used for items or services in a row. To enter the taxes codes, three new columns are available: <i>Freight 1 Tax Code</i> , <i>Freight 2 Tax Code</i> , and <i>Freight 3 Tax Code</i> .                                                                                                    |

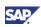

#### **Business Partners**

| Feature              | Description                                                                                                    |
|----------------------|----------------------------------------------------------------------------------------------------|
| Recurring Activities | With SAP Business One 8.81, you are able to create, display,<br>search for, update, close, and remove recurring activities for<br>frequent or routine interactions with your business partners. These<br>interactions include telephone calls, meetings, and task activities.<br>The recurring activities are displayed in the calendar as defined,<br>and are supported by Microsoft Outlook integration. |

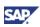

## **Production**

| Feature                                                                         | Description                                                                                                    |
|---------------------------------------------------------------------------------|----------------------------------------------------------------------------------------------------|
| Production Posting<br>Enhancement (Czech<br>Republic, Hungary, and<br>Slovakia) | In the Czech, Hungarian, and Slovak localizations, two new offset<br>accounts are available for use during the production process:<br>• WIP Offset P&L Account<br>• Inventory Offset P&L Account                                                                                                    |
|                                                                                 | On the <i>Per Document</i> tab of the <i>Document Settings</i> window, you can specify the posting schemas that should be used for manufacturing, either <i>Accounting with Balance Sheet Accounts Only</i> , or <i>Accounting with Balance Sheet Accounts and Profit &amp; Loss Accounts.</i> If you choose <i>Accounting with Balance Sheet Accounts and Profit &amp; Loss Accounts</i> , the application uses the two new offset accounts for the production postings. |

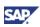

#### **Infrastructure Enhancements**

| Feature               | Description                                                                                                    |
|-----------------------|----------------------------------------------------------------------------------------------------|
| Integration Component | SAP Business One 8.81 includes new features that support<br>integration with third party software and mobile devices. Predefined<br>or partner-created dashboards allow you to view transactional data<br>in easy-to-read formats such as charts, and customized<br>dashboards are available for different business roles. Mobile<br>access to SAP Business One is now available <sup>6</sup> , allowing you to<br>access your inbox, reports, and business partner and item master<br>data anytime, from anywhere. Approval requests can be approved<br>or rejected, business partner records can be created and edited,<br>and reports can be viewed, managed, and sent to other parties.<br>The integration component also allows you to connect your DATEV<br>HR solution with SAP Business One <sup>7</sup> , allowing two-way data<br>transfer between the two systems. |
| User Enhancements     | With SAP Business One 8.81, it is possible to define a default language, text font, and font size for each user, and to preview these settings.                                                                                                    |
|                       | In additional, the following fields have been extended:                                                                                                    |
|                       | Name is extended to 100 characters.                                                                                                    |
|                       | <ul> <li>Sales employee, Creator, and Approver<sup>8</sup> are extended to<br/>155 characters.</li> </ul>                                                                                                    |
|                       | • <i>First Name</i> , <i>Middle Name</i> , and <i>Last Name</i> are extended to 50 characters.                                                                                                    |

<sup>&</sup>lt;sup>6</sup> For mobile access to SAP Business One, the relevant app must be installed on your mobile device.

<sup>&</sup>lt;sup>7</sup> DATEV HR integration is currently only available in Germany.

<sup>&</sup>lt;sup>8</sup> Creator and Approver are relevant only for China, Japan, and Korea.

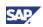

| Feature                    | Description                                                                                                    |
|----------------------------|----------------------------------------------------------------------------------------------------|
| Cockpit                    | The cockpit enables you to have a personalized work space in SAP<br>Business One. With the cockpit, you can easily view, search,<br>organize, and perform your regular work and related activities.                                                                                                    |
|                            | With the cockpit, you are now able to:                                                                                                    |
|                            | Work with predefined SAP cockpits and cockpit widgets                                                                                                    |
|                            | Create and publish your own cockpits in runtime for your<br>company                                                                                                    |
|                            | Access operations, master data, and marketing documents     using the lookup function                                                                                                    |
|                            | Locate your business partners and warehouses on Web maps using the map service                                                                                                    |
|                            | Currently SAP provides four predefined cockpits:                                                                                                    |
|                            | • Home                                                                                                    |
|                            | • Sales                                                                                                    |
|                            | Service                                                                                                    |
|                            | • Finance                                                                                                    |
|                            | SAP also delivers the following cockpit widgets to help you build your cockpit:                                                                                                    |
|                            | Dashboards                                                                                                    |
|                            | Common Functions                                                                                                    |
|                            | Open Documents                                                                                                    |
|                            | Messages and Alerts                                                                                                    |
|                            | Browser                                                                                                    |
| Access Log                 | SAP Business One now provides an access log that displays<br>access details of users who have logged on and logged off with the<br>SAP Business One client or DI API. In the log, system<br>administrators and system auditors can check user properties and<br>access states at any time so that they can verify that users in the<br>system are managed correctly and the system offers an adequate<br>level of security. |
| Dot Matrix Printer Support | The printing engine has been enhanced to support the majority of<br>dot matrix printers available, and to improve performance and<br>printing quality. SAP Business One now supports dot matrix<br>printers in a similar way to other printer types, such as laser<br>printers.                                                                                                    |

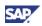

# Ecosystem

| Feature           | Description                                                                                                    |
|-------------------|----------------------------------------------------------------------------------------------------|
| Solution Packager | The solution packager supports all localizations in SAP Business<br>One 8.81. A software and solution partner (SSP) with their own<br>solution databases can now package an additional database with<br>their solution. You can also package the following master data: |
|                   | Users and their authorizations                                                                                                    |
|                   | Bills of Materials                                                                                                    |
|                   | Alerts and queries associated with alerts                                                                                                    |

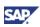

# **Upgrade Information**

| Feature      | Description                                                                       |
|--------------|-----------------------------------------------------------------------------------|
| Upgrade Path | Upgrade paths to SAP Business One 8.81 are supported from the following releases: |
|              | SAP Business One 2005 A SP01                                                      |
|              | SAP Business One 2005 B                                                           |
|              | SAP Business One 2007 A                                                           |
|              | SAP Business One 2007 A SP01                                                      |
|              | SAP Business One 2007 B                                                           |
|              | SAP Business One 8.8                                                              |

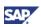

#### Software Development Kit (SDK)

SAP Business One is equipped with a programming API based on COM technology. You can use the functional scope of SAP Business One as supplied, or adapt it to your specific requirements. The API is delivered as a Software Development Kit (SDK), including development documentation and code samples.

The SAP Business One SDK enables you to extend and change the functionality of SAP Business One to create industry and company functionality and interfaces with third-party tools.

#### DI API

| Feature                                  | Description                                                                                                    |
|------------------------------------------|----------------------------------------------------------------------------------------------------|
| Accrual Types Service                    | You can now add, update, and delete the accrual types that are<br>used to represent the differences between cost accounting and<br>financial accounting.                                                                                       |
| Activities Service                       | You can now add, update, and delete activities.                                                                                                    |
|                                          | Activities refer to interactions you have with business partners, such as phone calls, meetings, and tasks.                                                                                                    |
| Bank Charges Allocation<br>Codes Service | You can now add, update, and delete the codes for the allocation of bank charges to originator and receiver.                                                                                                    |
| Deposit Service                          | You can now add, update, and delete deposits for cash, checks, and credit card vouchers.                                                                                                    |
| Electronic File Formats<br>Service       | <ul> <li>You can now:</li> <li>Import electronic file templates into SAP Business One</li> <li>Delete electronic file templates from SAP Business One</li> <li>Load the EFM Wizard for a specific imported electronic file template</li> </ul> |
| Report Types Service                     | You can now add, update, and delete report types that are used for layout printing of marketing documents and reports in SAP Crystal Reports integration.                                                                                      |
| Material Groups Service                  | You can now add, update, and delete material groups that are used for the automatic tax code determination for materials.                                                                                                    |
| Payment Blocks Service                   | You can now add, update, and delete payment blocks.                                                                                                    |
| Service Groups Service                   | You can now add, update, and delete service groups that can be used for the Automatic Tax Code Determination for services.                                                                                                    |
| Modify Tax on A/P Invoices               | You can now make VAT amount adjustments to A/P invoices through the DI API.                                                                                                    |

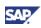

| Feature                                           | Description                                          |
|---------------------------------------------------|------------------------------------------------------|
| Delete Function Supported for<br>Existing Objects | You can now delete the following objects via DI API: |
|                                                   | Manufacturers                                        |
|                                                   | Shipping types                                       |
|                                                   | Custom groups                                        |
|                                                   | Business partner groups                              |
|                                                   | Stock transfer drafts and lines                      |

#### **UI API**

| Feature                                     | Description                                                                                                    |
|---------------------------------------------|----------------------------------------------------------------------------------------------------|
| Matrix and Grid – Special<br>Lines          | The matrix and grid objects now support special lines, which include regular lines, alternative lines, text lines, and summary lines.                                                                      |
| Matrix and Grid – Cells<br>Configuration    | <ul> <li>In matrix and grid objects, you can now:</li> <li>Set colors and fonts for rows, columns, and cells</li> <li>Disable or enable cells</li> <li>Set and get the focus of a specific cell</li> </ul> |
| Matrix and Grid – Cells for<br>Column Total | In matrix and grid objects, you can now use cells that show the total sum of columns.                                                                                                    |

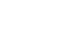

#### Add-Ons

| Feature                                             | Description                                                                                                    |
|-----------------------------------------------------|----------------------------------------------------------------------------------------------------|
| Fixed Assets                                        | The Fixed Assets add-on has been enhanced as follows:                                                                                                    |
|                                                     | • You can design a fixed asset history sheet report using the enhanced financial templates functionality, and print fixed asset history sheet reports created in SAP Crystal Reports. |
|                                                     | A new rounding principle is available to support Hungarian rounding rules.                                                                                                    |
| Enable Crystal Reports<br>Integration for Add-ons   | Users can now use the SAP Crystal Reports integration<br>functionality with add-ons (both SAP Business One add-ons and<br>add-ons provided by partners) to do the following:          |
|                                                     | Create and edit SAP Crystal reports and layouts, and save them in the SAP Business One database                                                                                       |
|                                                     | <ul> <li>Manage SAP Crystal reports and report layouts in the report<br/>and management window</li> </ul>                                                                             |
| Electronic File Manager<br>(EFM): Format Definition | The new format definition add-on enhances the existing Format Definition add-on.                                                                                                    |
|                                                     | It provides powerful functions and a user friendly interface to create different electronic file format solutions:                                                                    |
|                                                     | BFP: Bank statement file format used for parsing and<br>importing bank statement data into SAP Business One                                                                           |
|                                                     | GEP: Generic format used for generating electronic files     based on SAP Crystal Reports .rpt files                                                                                  |
|                                                     | BPP: Bank payment file format used for exporting payment<br>data from SAP Business One                                                                                                |
|                                                     | Users can work with a file format solution by:                                                                                                    |
|                                                     | Creating formats in tree structures                                                                                                    |
|                                                     | Setting up powerful data mapping rules                                                                                                    |
|                                                     | Viewing formats in a customized tree view                                                                                                    |
|                                                     | Embedding runtime validation into formats                                                                                                    |
|                                                     | • Verifying formats for format elements, mapping settings, and so on                                                                                                    |
|                                                     | Executing test run for final format check                                                                                                    |

SAP

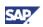

| Feature                                  | Description                                                                                                    |
|------------------------------------------|----------------------------------------------------------------------------------------------------|
| Electronic File Manager (EFM)<br>Runtime | Electronic File Manager (EFM) is a platform that contains the designer and the runtime. Partners use the designer (Electronic File Manager: Format Definition) to create formats for generic electronic files and electronic payment files. Customers use the runtime to generate electronic files and electronic payment files based on the partner-created formats. |
|                                          | The EFM runtime provides three functions in SAP Business One 8.81:                                                                                                    |
|                                          | EFM Setup - Administrators use this function to import and maintain the EFM formats.                                                                                                    |
|                                          | <ul> <li>General electronic file wizard - End users use this wizard to<br/>generate electronic files based on the imported EFM<br/>formats.</li> </ul>                                                                                                    |
|                                          | <ul> <li>Enabling the EFM formats for the payment wizard - End<br/>users use this function to generate electronic bank payment<br/>files.</li> </ul>                                                                                                    |

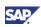

#### Copyrights, Trademarks, and Disclaimers

© Copyright 2010 SAP AG. All rights reserved.

The current version of the copyrights, trademarks, and disclaimers at <a href="http://service.sap.com/smb/sbocustomer/documentation">http://service.sap.com/smb/sbocustomer/documentation</a> is valid for this document.